## **Selecting a Membership Plan on CEBroker Website**

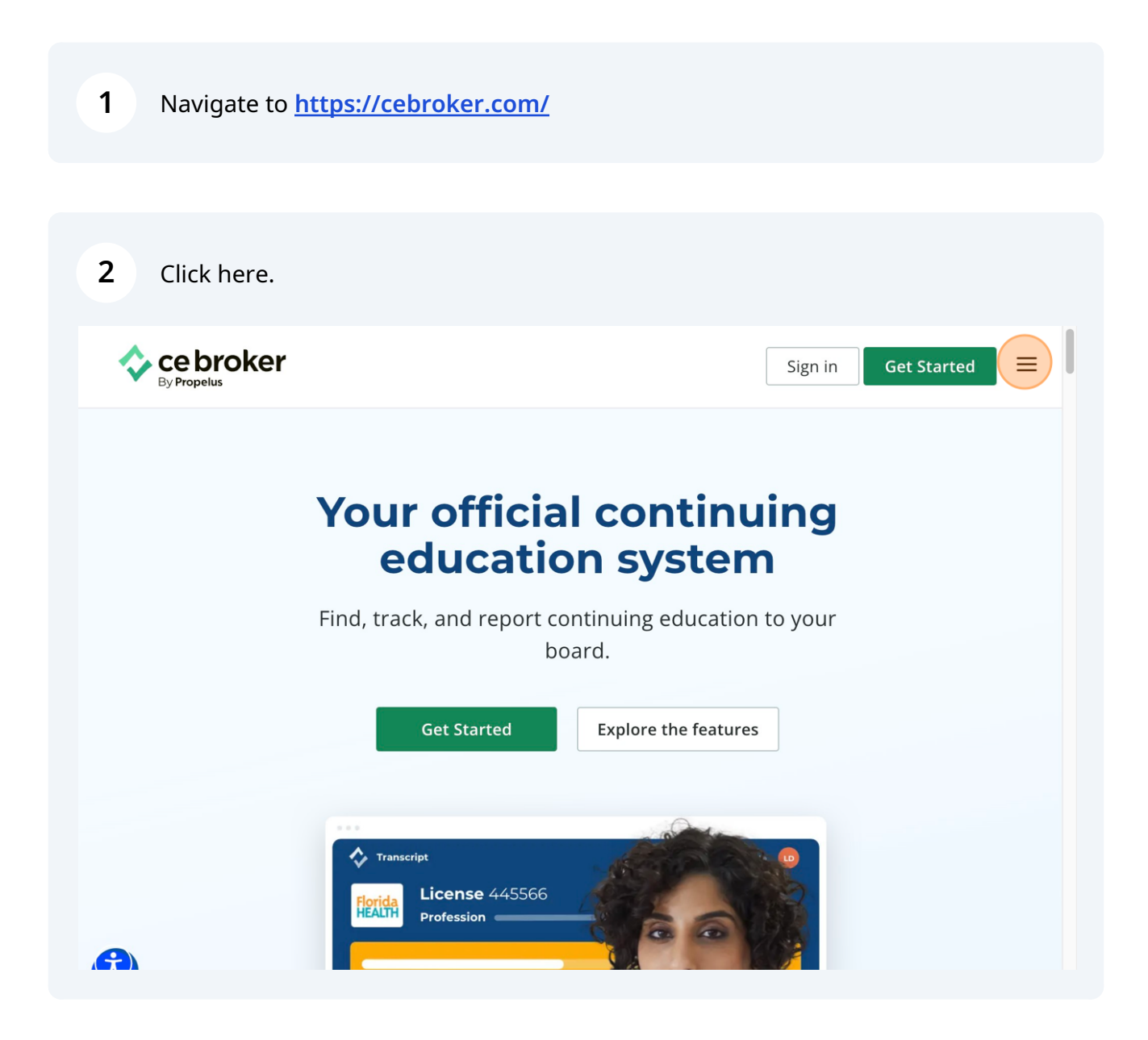

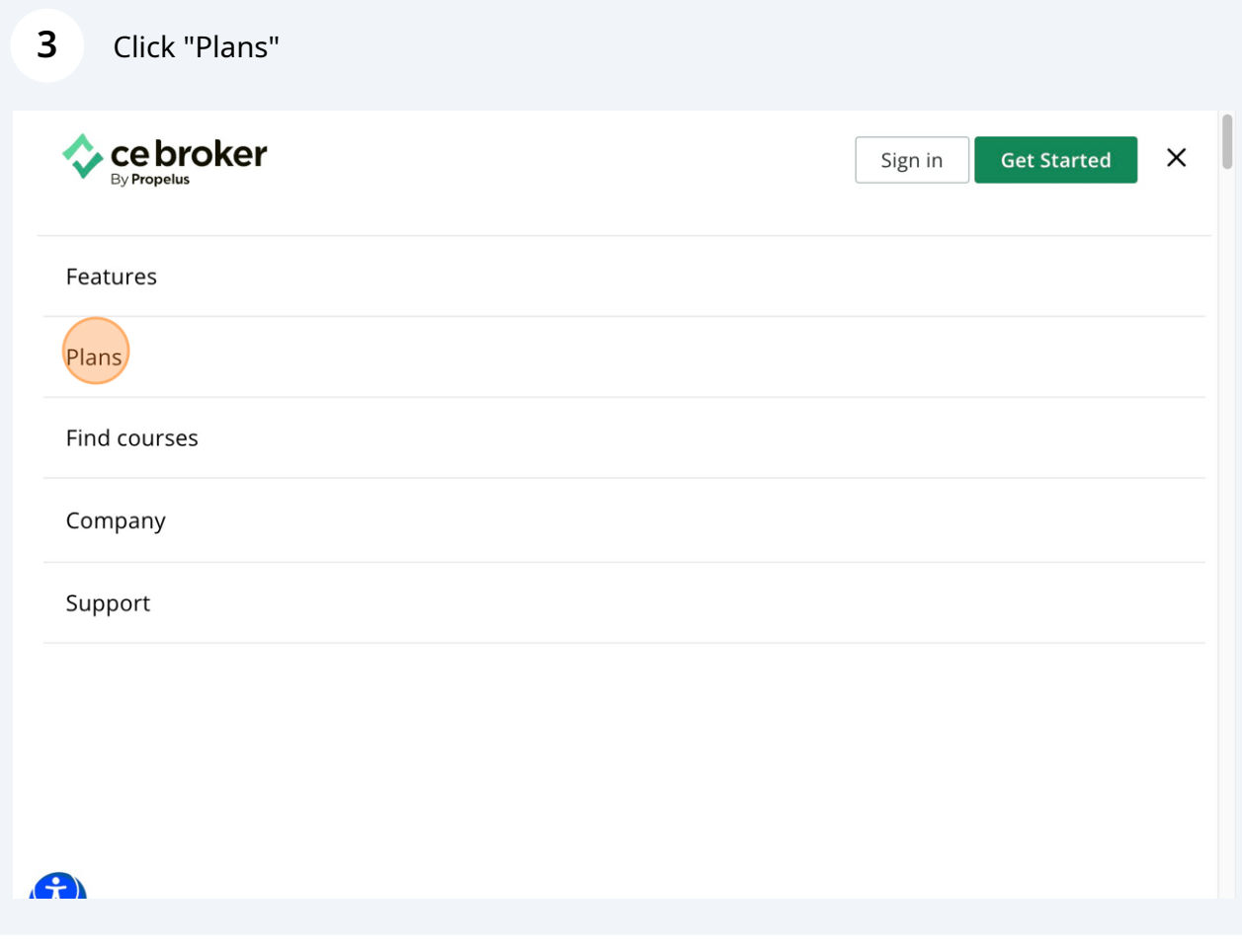

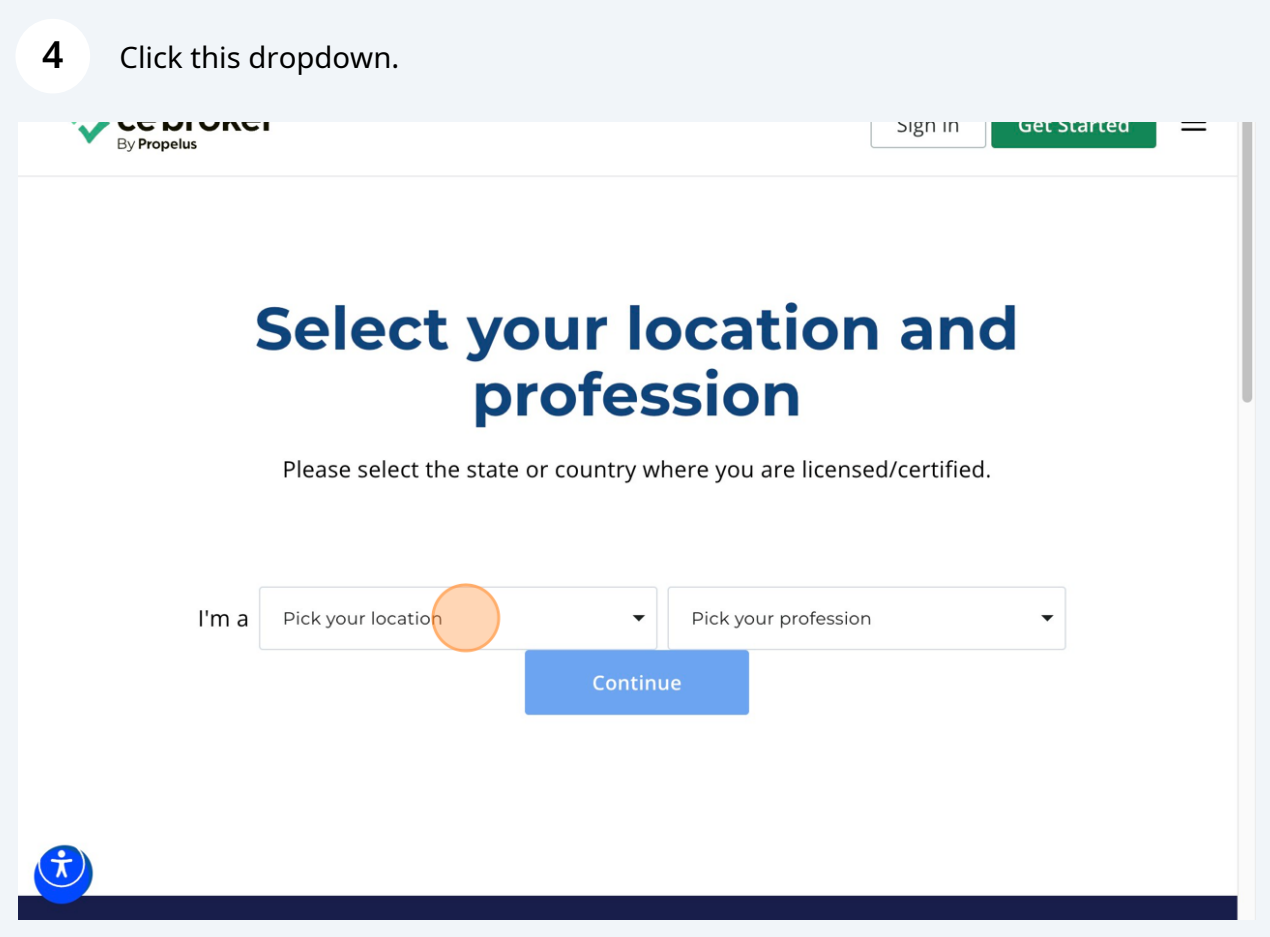

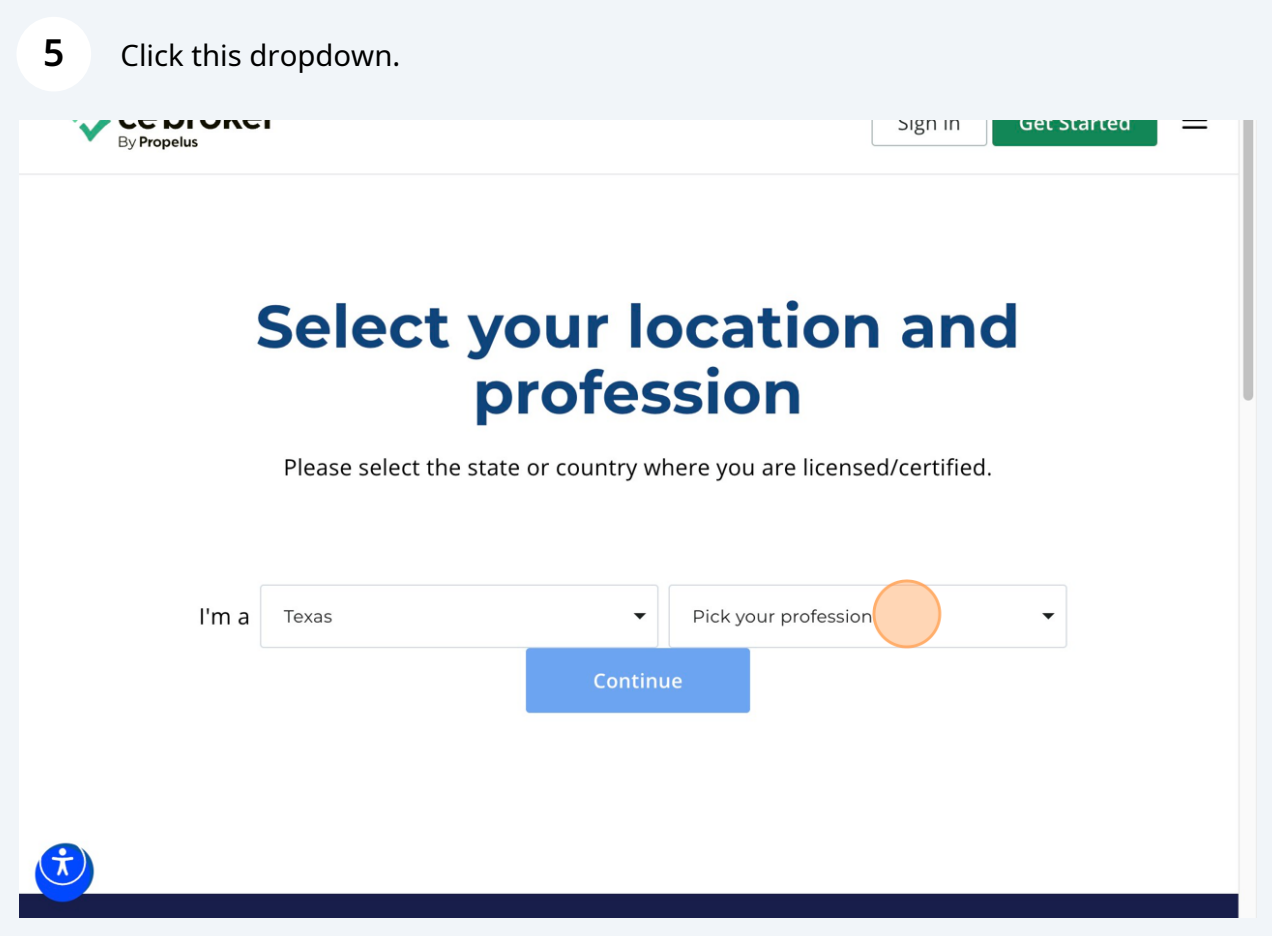

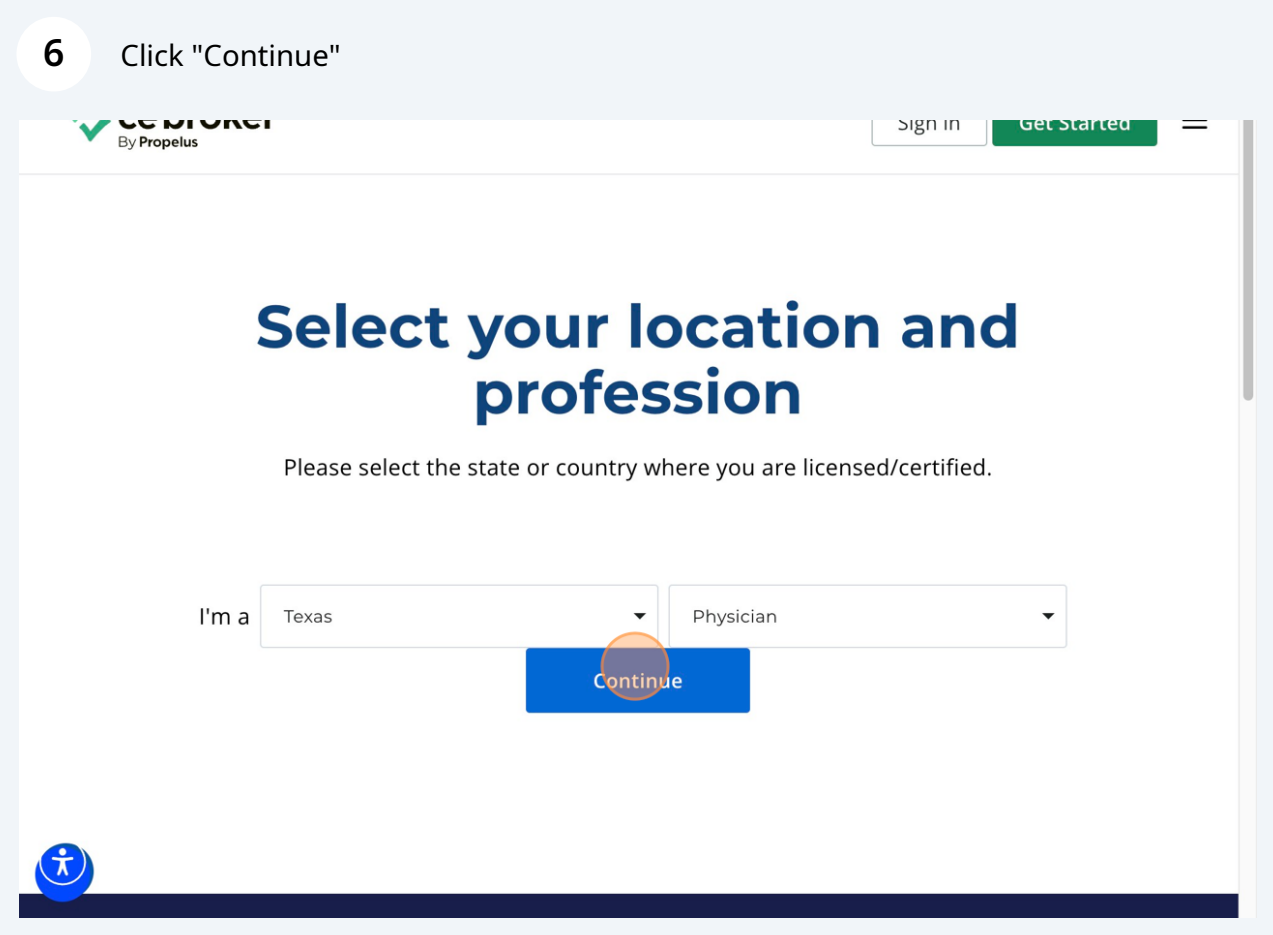

**7** Click "Explore other plans"

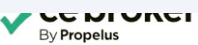

Sign in Get Started

## New members, get CE Broker **Professional the fastest path to** compliance

Save time & gain visibility with the only comprehensive solution that simplifies total CE management

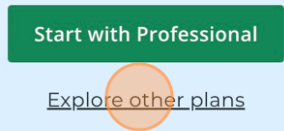

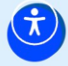

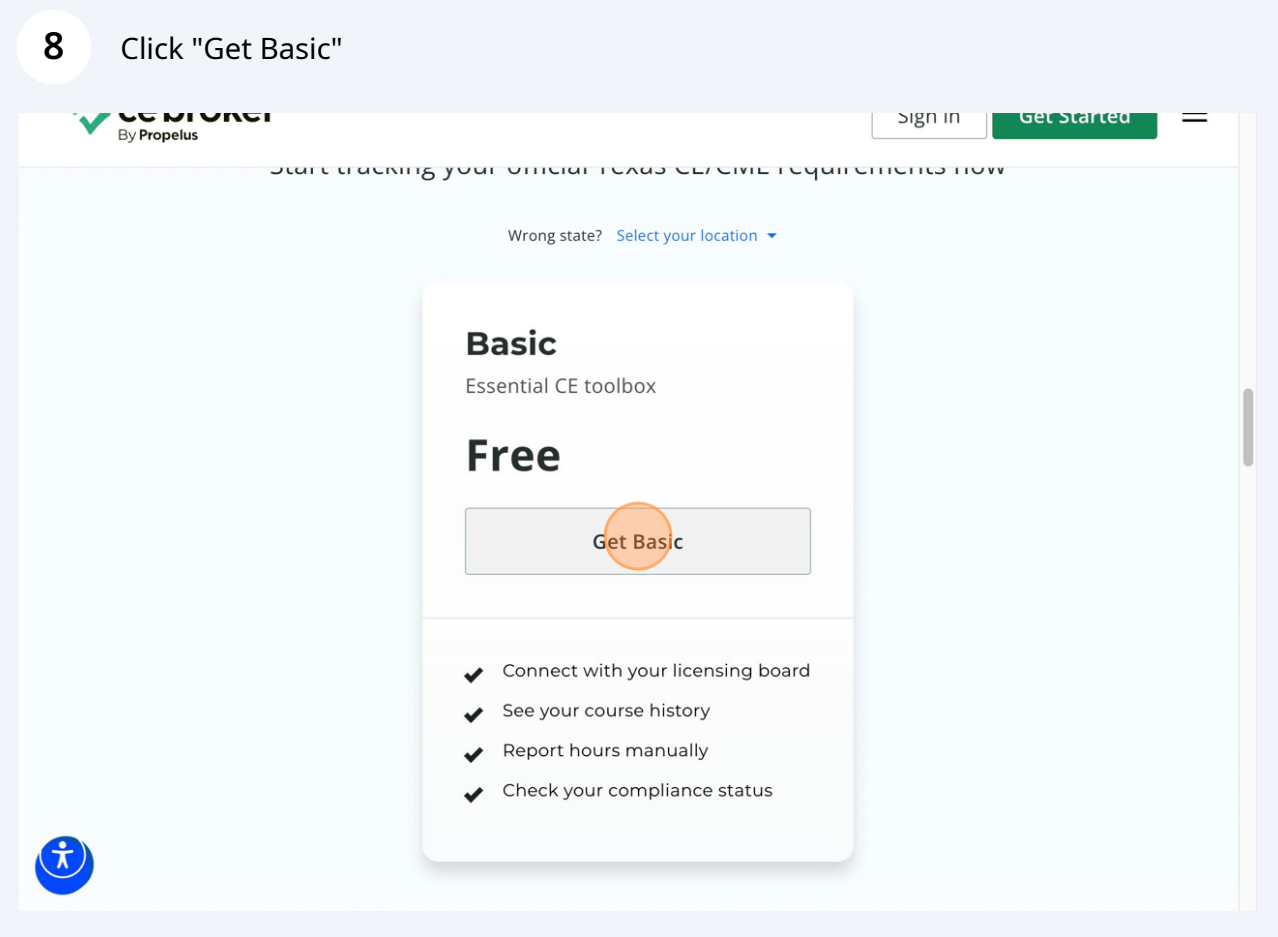

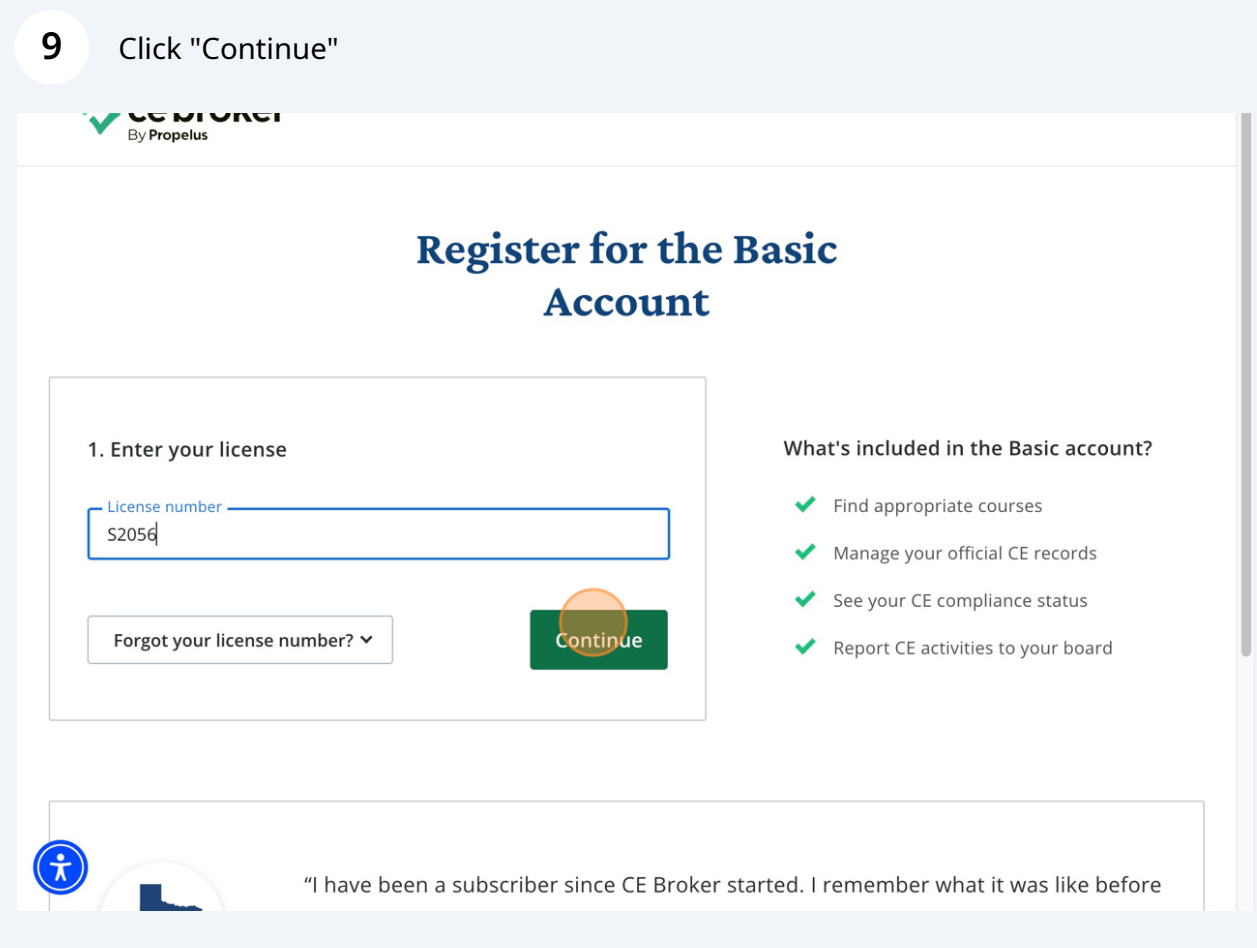

## Click the "Email address" field.

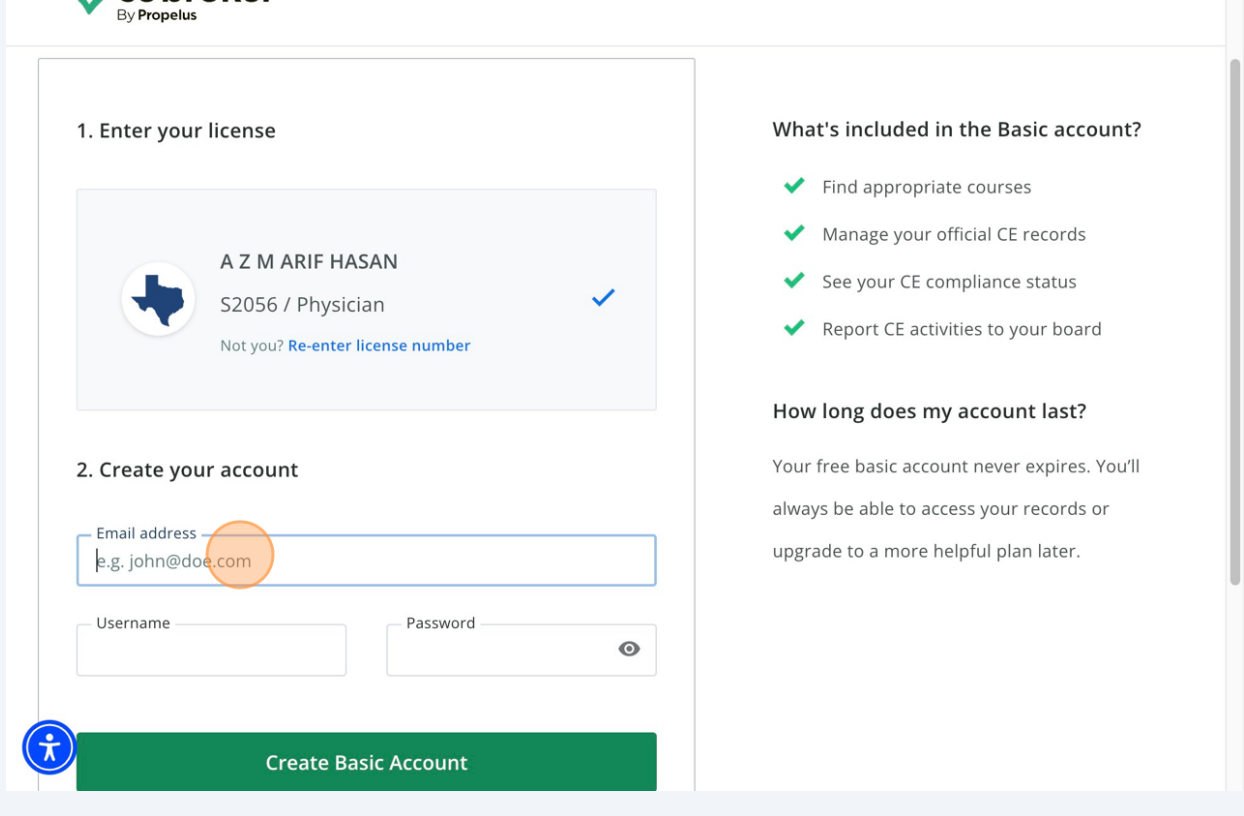

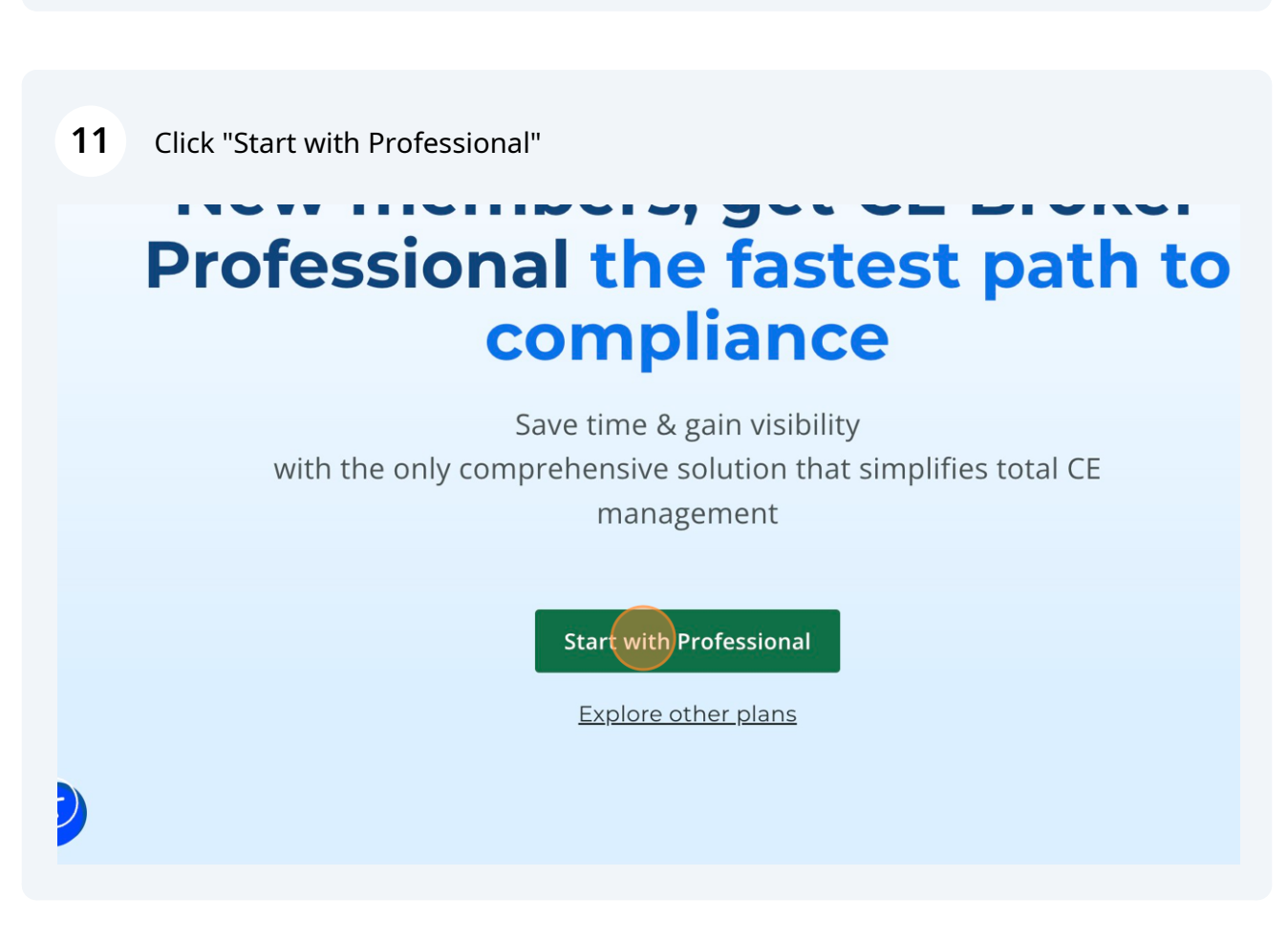

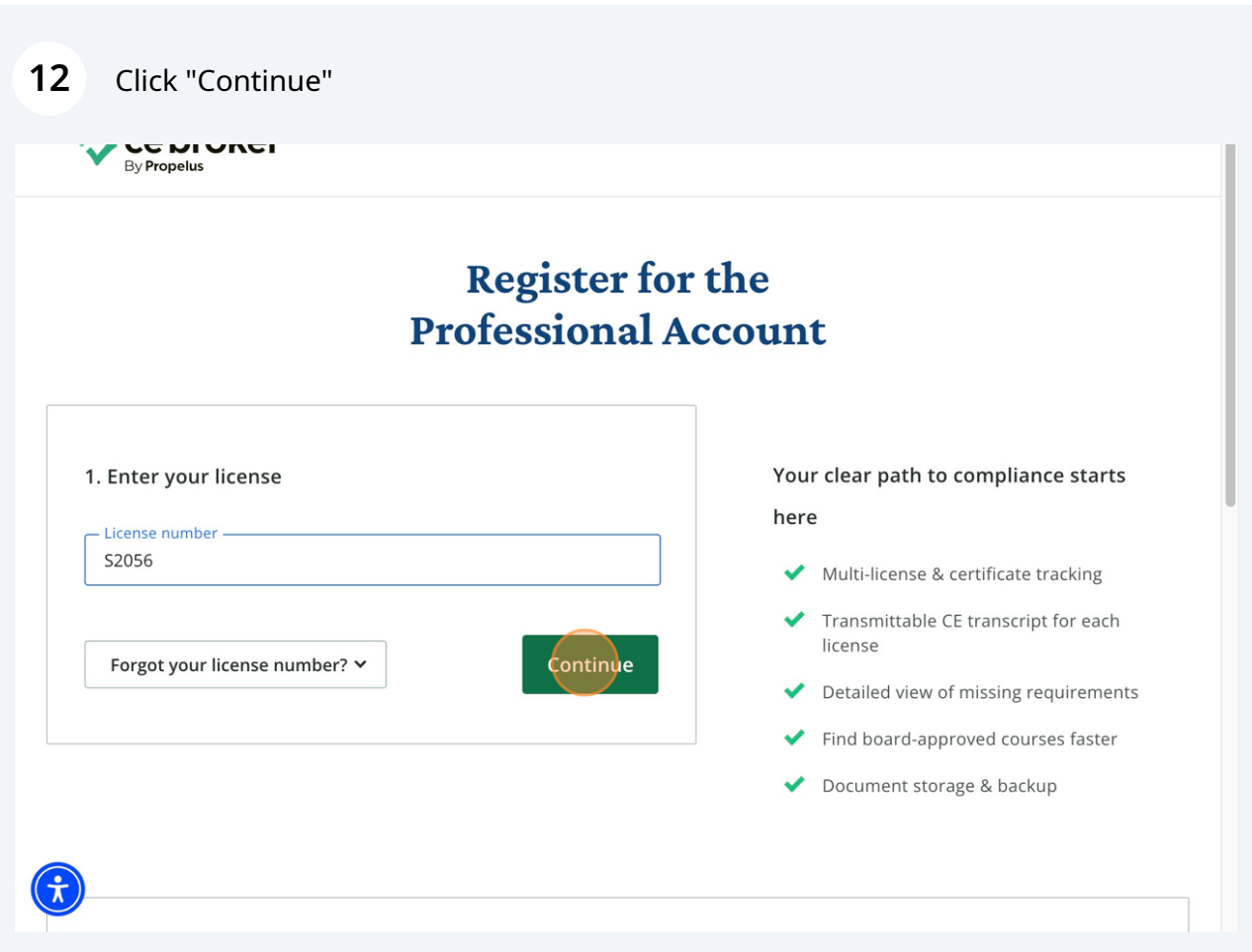

## **13** Click the "Email address" field.

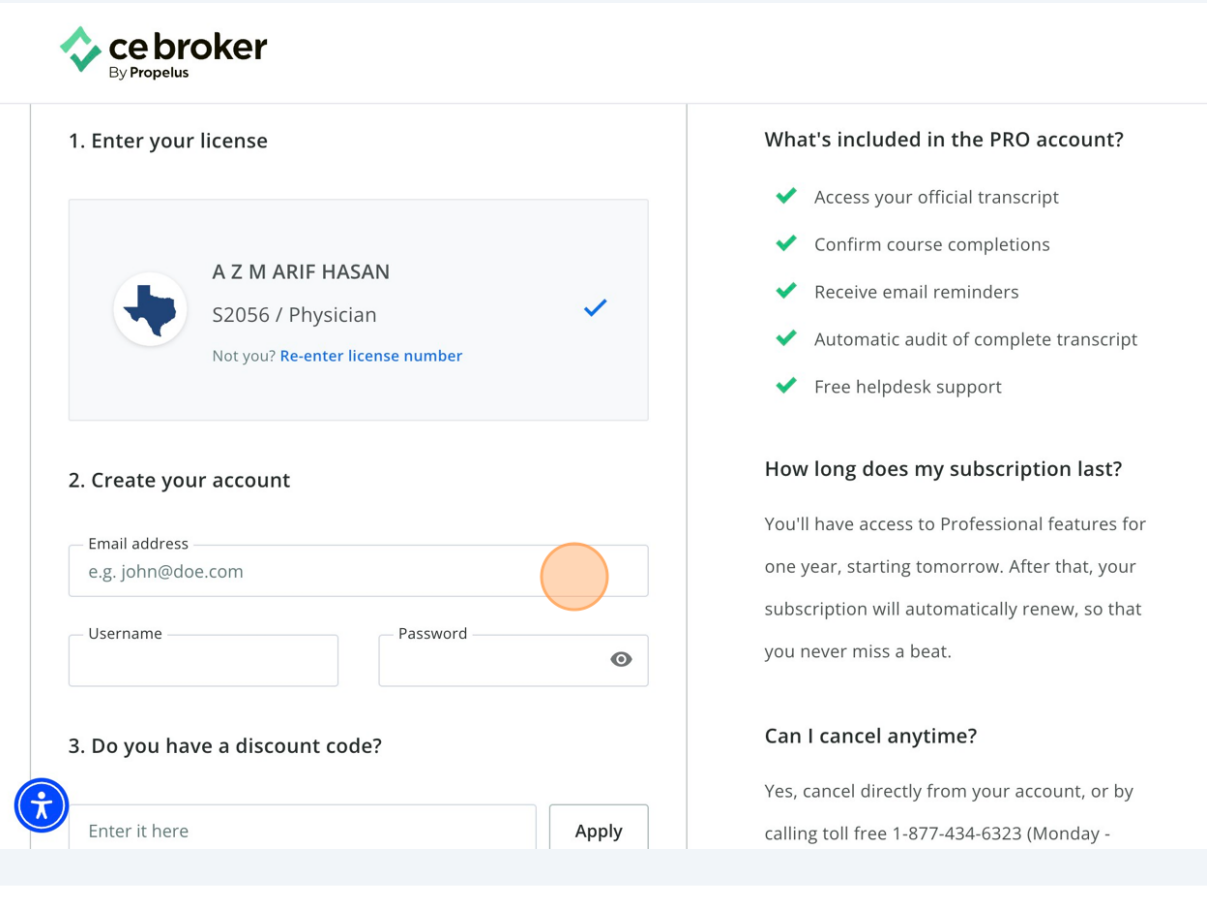